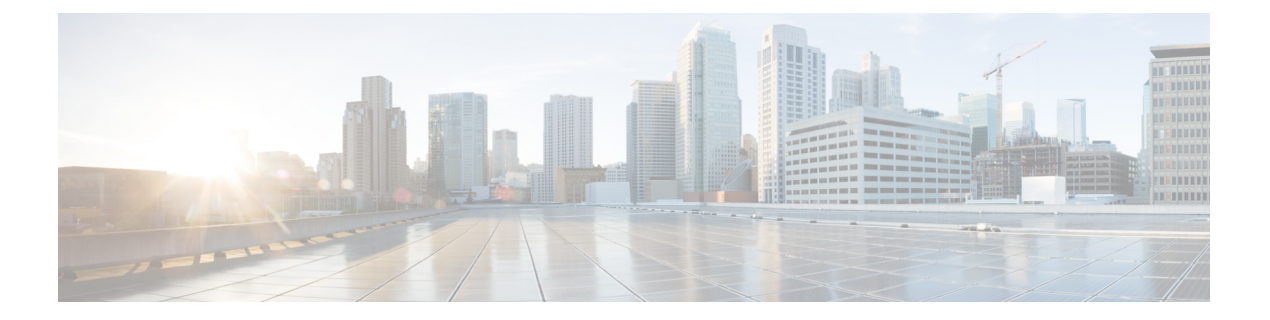

# 使用する前に

- StarOS CLI [を使用した初期設定](#page-0-0) (1 ページ)
- [システム管理ユーザの設定](#page-2-0) (3 ページ)
- [リモートアクセス用のシステムの設定](#page-4-0) (5 ページ)
- SSH [オプションの設定](#page-6-0) (7 ページ)
- 2 番目の IP [アドレスを使用した管理インターフェイスの設定](#page-19-0) (20 ページ)
- Open SSH から Cisco SSH [へのアップグレードと移行](#page-20-0) (21ページ)
- VM [ハードウェアの検証](#page-22-0) (23 ページ)

# <span id="page-0-0"></span>**StarOS CLI** を使用した初期設定

初期設定は次のように構成されています。

- コンテキストレベルのセキュリティ管理者とホスト名の設定
- vNIC でのイーサネット インターフェイスの設定
- Telnet、SSH、または FTP(セキュアまたは非セキュア)によるリモート CLI アクセスの ためのシステム設定

この項では、CLI を使用してこれらのタスクを実行するための手順を説明します。

ステップ **1** ハイパーバイザを介してコンソールポートにログインしてください。

ステップ2 CLI プロンプトで、次のように入力します。

[local]*host\_name* **configure**[local]*host\_name*(config)

ステップ **3** 次のコマンドを入力してコンテキスト コンフィギュレーション モードを開始します。

[local]*host\_name*(config) **context local**[local]*host\_name*(config-ctx)

ローカルコンテキストは、システムの管理コンテキストです。コンテキストを使用すると、サービスまた はインターフェイスを論理的にグループ化することができます。1 つのコンテキストは複数のサービスで 構成でき、複数のインターフェイスにバインドできます。

ステップ **4** システムのコンテキストレベルのセキュリティ管理者を設定するには、次のコマンドを入力します。

**administrator** *user\_name* **[ encrypted ] password** *password* **| [ ecs ] [ expiry-date** *date\_time* **] [ ftp ] [ li-administration ] [ nocli ] [ noecs ] ]**

- 初期設定時にコンテキストレベルのセキュリティ管理者を設定する必要があります。初期設定プ ロセスが完了し、CLIセッションを終了した後、セキュリティ管理者が設定されていない場合は、 CLI アクセスがロックされます。このコマンドの詳細については、『*Command Line Interface Reference*』の「*Context Configuration Mode Commands*」の章を参照してください。 (注)
- ステップ **5** プロンプトで次のコマンドを入力して、コンテキストのコンフィギュレーション モードを終了します。

[local]*host\_name*(config-ctx) **exit** [local]*host\_name*(config)

ステップ **6** 次のコマンドを入力して、システムがネットワーク上で認識されるホスト名を設定します。

[local]*host\_name*(config) **system hostname** *host\_name*

*host\_name*は、ネットワーク上でシステムが認識される名前です。ホスト名は、大文字と小文字が区別され る 1 ~ 63 文字の英数字文字列です。デフォルトのホスト名は「qvpc-si」です。

- ステップ **7** vNIC 上のネットワーク インターフェイスを次のように設定します。
	- a) 次のコマンドを入力して、コンテキスト コンフィギュレーション モードを開始します。

[local]*host\_name*(config) **context local** [local]*host\_name*(config-ctx)

b) インターフェイスの名前を指定するには、次のコマンドを入力します。

[local]*host\_name*(config-ctx) **interface** *interface\_name*

*interface\_name*は、大文字と小文字が区別される1~79文字の英数字の文字列で表されるインターフェ イスの名前です。システムがイーサネット インターフェイスのコンフィギュレーション モードを開始 する、次のプロンプトが表示されます。

[local]*host\_name*(config-if-eth)

c) 次のコマンドを入力して、前のステップで設定したインターフェイスの IP アドレスを設定します。

**{ ip address | ipv6 address }** *ipaddress subnetmask*

- クイック セットアップ ウィザードで誤って設定されたアドレスまたはサブネットを修正する ためにこのコマンドを実行する場合は、デフォルトルートとポートバインドの設定を確認す る必要があります。この手順のステップ *11* とステップ *6* を使用します。問題がある場合は、 ステップ *7e* ~ *7k* を実行して情報を再設定します。 (注)
- d) 次のコマンドを入力して、イーサネット インターフェイスのコンフィギュレーション モードを終了し ます。

[local]*host\_name*(config-if-eth) **exit** [local]*host\_name*(config-ctx)

e) 必要に応じてスタティックルートを設定して、システムをデフォルトゲートウェイに指定します。次 のコマンドを入力します。

**{ ip | ipv6 } route** *gw\_address interface\_name*

f) コンテキストのコンフィギュレーション モードを終了するには、次のように入力します。

[local]*host\_name*(config-ctx) **exit** [local]*host\_name*(config)

g) イーサネットポートのコンフィギュレーション モードを開始します。

**port ethernet** *slot*/*port*

VPC の場合、スロット番号は常に「1」です。vNIC トラフィックポートは 10 ~ 21 です。ポート 1 は 管理ポートです。

h) ステップ 7b で作成したインターフェイスにポートをバインドします。バインドにより、ポートとその すべての設定がインターフェイスに関連付けられます。次のコマンドを入力します。

[local]*host\_name*(config-port-slot/port) **bind interface** *interface\_name* **local** [local]*host\_name*(config-port-slot/port) **no shutdown**

*interface\_name*は、ステップ *7b* で設定したインターフェイスの名前です。

i) 次のコマンドを入力して、イーサネット インターフェイスのコンフィギュレーション モードを終了し ます。

[local]*host\_name*(config-port-slot/port) **exit** [local]*host\_name*(config)

管理ポートは、VLAN もサポートしています。詳細については、「インターフェイスとポー ト」の章の「*VLAN*」の項を参照してください。 (注)

2 番目の IP アドレスを使用して vNIC 管理インターフェイスを設定する手順については、以下を参照 してください。

# <span id="page-2-0"></span>システム管理ユーザの設定

この項では、セキュリティ管理者がユーザアカウントを制御できるようにするセキュリティ機 能の一部について説明します。

### 同時 **CLI** セッション数の制限

セキュリティ管理者は同時対話型CLIセッションの数を制限できます。同時対話型セッション の数を制限すると、システム全体のリソースの消費量が削減されます。また、ユーザがすでに 使用されている機密ユーザ情報にアクセスする可能性を防ぎます。

ほとんどの特権アカウントでは、複数の同時ログインは必要ありません。

$$
\blacksquare
$$

重要 すべての特権アカウントには、セッションの最大数を設定することを推奨します。

セキュリティ管理者は、その特定のユーザアカウントに使用される認証方式に応じて、3 つの 異なる方法で同時インタラクティブ CLI セッションの数を制限できます。

StarOS は次の 3 つのログイン認証方式をサポートしています。

- TACACS+ サーバユーザ
- ローカルユーザのユーザ
- AAA コンテキストユーザ

TACACS+ サーバユーザの最大セッション数の設定の詳細については「[動作」](21-20-vpc-si-sys-admin_chapter4.pdf#nameddest=unique_58)を参照してくだ さい。ローカルユーザのユーザと AAA コンテキストユーザの最大セッション数の設定の詳細 については「Configuring Context-Level [Administrative](21-20-vpc-si-sys-admin_chapter4.pdf#nameddest=unique_59) Users」を参照してください。

各認証方式は、3 つの認証方式のそれぞれが同じユーザ名を使用できるため、個別に設定する 必要があります。

### **CLI** セッションの自動ログアウト

セキュリティ管理者は、特定のユーザアカウントの自動ログアウトを設定できます。対話型 CLIセッションが使用可能な時間を分単位で制限すると、システム全体のリソースの消費量が 削減されます。また、アイドル状態のままになっている端末ウィンドウで、ユーザがユーザア カウントにアクセスする可能性を防ぐこともできます。この項で説明されているすべての認証 方式は、アイドル セッション タイムアウトの手法と絶対セッションタイムアウトの手法の両 方をサポートしています。

ほとんどの特権アカウントは、無期限のログインタイムアウトの制限を必要としません。

Ú

重要 すべての特権アカウントには、セッションタイムアウトを設定することを推奨します。

**show tacacs summary** コマンドと **show tacacs session id** コマンドのアイドルタイムアウトおよ びセッションタイムアウトのフィールドを使用すると、管理者は特定のアカウントの自動ログ アウトを設定できます。

セッションタイムアウト:セキュリティ管理者は、セッションが自動的に切断される前に、 ユーザがセッションにログオンできる最大時間を分単位で指定できます。

アイドルタイムアウト:セキュリティ管理者は、セッションが自動的に切断される前に、セッ ションがアイドル状態を維持できる最大時間を分単位で指定できます。

Ú

セッションタイムアウトとアイドルタイムアウトのフィールドは排他的ではありません。両方 重要 が指定されている場合は、低いセッションタイムアウトが常に最初に到達するため、アイドル タイムアウトは常にセッションタイムアウトよりも低くする必要があります。

対話型CLIセッションを使用できる最大時間を分単位で設定する方法の詳細については、『*CLI Reference*』の **dle-sessions threshold** コマンドと **clear tacacs sessions** CLI コマンド、および

『*Statistics and Counter Reference*』の **show tacacs summary** と **show tacacs session id** を参照して ください。

# <span id="page-4-0"></span>リモートアクセス用のシステムの設定

リモートアクセス用にシステムを設定します。管理ユーザは、管理ネットワークを介してリ モートの場所からインスタンスにアクセスできます。

- Telnet
- セキュア シェル(SSH)
- File Transfer Protocol (FTP) (セキュアまたは非セキュア)
- Trivial File Transfer Protocol (TFTP)

(注)

2つの同時telnetセッションがあり、1人の管理者が他の管理者がログに記録するコンテキスト を削除した場合は、削除されたコンテキストの管理者が自動的にローカルコンテキストに退出 させられることはありません。削除されたコンテキストはCLIプロンプトに引き続き表示され ますが、コンテキスト固有のコマンドによってエラーが生成されます。

(注) セキュリティを最大限にするには、SSH v2 を使用します。

ステップ **1** 次のコマンドを入力してコンテキスト コンフィギュレーション モードを開始します。

[local]*cf\_host\_name*(config) **context local** [local]*cf\_host\_name*(config-ctx)

ステップ **2** 必要に応じて、Telnet アクセスを許可するようにシステムを設定します。

[local]*cf\_host\_name*(config-ctx) **server telnetd**

ステップ **3** 必要に応じて、SSH アクセスを許可するようにシステムを設定します。

[local]*cf\_host\_name*(config-ctx) **ssh generate key [ type v2-rsa ]**

(注) **v2-rsa**は推奨されるキータイプです。

リリース 4.0 以降では、**v1-rsa** キーワードは削除されており、 **v2-dsa** キーワードはコンテキスト コンフィギュレーション モードの **ssh generate** CLI コマンド内に隠されています。以前のリリー スでサポートされていたキーワードが後続のリリースでは隠されている可能性があります。シス テムは、以前のリリースで作成された既存のスクリプトや設定ファイル内の隠されたキーワード を引き続き解析します。ただし、新しいスクリプトやコンフィギュレーションファイルで使用す るために、コマンドシンタックスに隠されたキーワードは表示されなくなりました。疑問符(?) を入力しても、ヘルプテキストの一部として隠しキーワードは表示されません。削除されたキー ワードを指定すると、解析時にエラーメッセージが生成されます。 (注)

[local]*cf\_host\_name*(config-ctx) **server sshd** [local]*cf\_host\_name*(config-sshd) **subsystem sftp** [local]*cf\_host\_name*(config-sshd) **exit**

ステップ **4** 必要に応じて、次のコマンドを入力して、FTP アクセスを許可するようにシステムを設定します。

[local]*cf\_host\_name*(config-ctx) **server ftpd**

ステップ **5** 次のコマンドを入力して、コンフィギュレーション モードを終了します。

[local]*cf\_host\_name*(config-ctx) **end** [local]*cf\_host\_name*

ステップ **6** 次のコマンドを入力して、設定を確認します。

[local]*cf\_host\_name* **show configuration**

CLI 出力は、次の出力例のようになります。

```
context local
   interface interface_name
     ip address ipaddress subnetmask
      exit
   subscriber default
     exit
   administrator admin_name password admin_password
   server telnetd
   server ftpd
   ssh generate key
   server sshd
  subsystem sftp
  exit
port ethernet 1/1
  bind interface interface_name local
   exit
port ethernet 1/1
  no shutdown
  exit
snmp engine-id local 800007e580ed826c191ded2d3d
end
```
ステップ7 次のコマンドを入力して、IP ルートの設定を確認します。

[local]*cf\_host\_name* **show ip route**

CLI 出力は、次の出力例のようになります。

"\*" indicates the Best or Used route. Destination Nexthop Protocol Prec Cost Interface

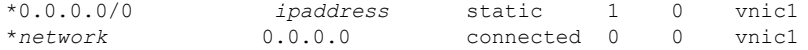

ステップ **8** 次のコマンドを入力して、インターフェイス バインディングを確認します。

[local]*cf\_host\_name* **show ip interface name** *interface\_name*

*interface\_name* は、手順 *7b* で設定したインターフェイスの名前です。CLI 出力は、次の出力例のようにな ります。

Intf Name: vnic1

Description:

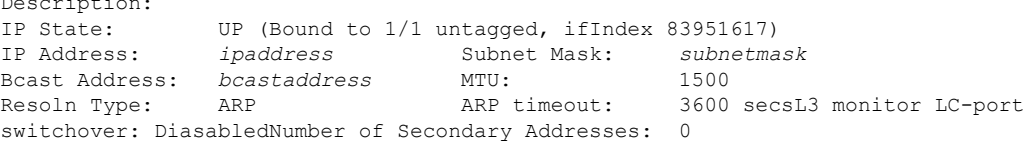

<span id="page-6-0"></span>ステップ **9** 「設定の確認と保存」の章の説明に従って、設定を保存します。

# **SSH** オプションの設定

SSHv2 RSA は、StarOS でサポートされる SSH の唯一のバージョンです。SSHv1 RSA および SSHv2 DSA で以前サポートされていたキーワードは、StarOS CLI 内で削除されたか、または 隠されています。

Ú

以前のリリースでサポートされていたキーワードが後続のリリースでは隠されている可能性が あります。StarOSは、以前のリリースで作成された既存のスクリプトとコンフィギュレーショ ンファイル内の隠されたキーワードを引き続き解析します。ただし、新しいスクリプトやコン フィギュレーションファイルで使用するために、コマンドシンタックスに隠されたキーワード は表示されなくなりました。疑問符(?)を入力しても、ヘルプテキストの一部として隠しキー ワードは表示されません。削除されたキーワードは、解析時にエラーメッセージを生成しま す。 重要

SSH プロトコルのバージョン 1 は、セキュリティの脆弱性が原因で廃止されました。**v1-rsa** キーワードは、コンテキスト コンフィギュレーション モードの **ssh** コマンドのために削除さ れました。SSHv1-RSA キーを使用するスクリプトまたは設定を実行すると、エラーメッセー ジが返され、イベントログが生成されます。次に、エラーメッセージの出力例を示します。

CLI print failure Failure: SSH V1 contains multiple structural vulnerabilities and is no longer considered secure. Therefore we don't support v1-rsa SSH key any longer, please generate a new v2-rsa key to replace this old one.

**v1-rsa**キーを含む設定からシステムが起動する場合、SSHを介してログインするときに起動の 失敗が予想されます。回避策は、コンソールポートを介してログインし、新しいssh v2-rsaキー を再生成し、サーバ sshd を設定することです。その後、ssh を介してログインできるようにな ります。

コンテキスト コンフィギュレーション モードの **ssh** コマンドでは、**v2-dsa** キーワードが隠さ れるようになりました。

**v1-rsa** キーワードは、Exec モードの **show ssh key** CLI コマンドから削除されました。

### **SSH** ホストキー

SSHキーベースの認証では、誰に対しても表示が許可されている「公開」キーと、所有者のみ が表示を許可されている別の「秘密」キーの、2 つのキーを使用します。キーペアを作成し、 ログインするデバイスに秘密キーを安全に保存して、ログインするシステム (VPC-SI) に公開 キーを保存します。

SSHホストキーは、指定されたStarOSコンテキスト内で生成されます。コンテキストは、ユー ザインターフェイスに関連付けられています。

コンテキストに関連付けられている sshd サーバにアクセスするための承認されたキーを持つ 管理ユーザ名を設定または削除します。

#### **SSH** キーのサイズ設定

グローバル コンフィギュレーション モードの **ssh key-size** CLI コマンドは、すべてのコンテキ ストの SSH キー生成のキーサイズを設定します (RSA ホストキーのみ)。

ステップ **1** グローバル コンフィギュレーション モードを開始します。

[local]*host\_name*# **configure** [local]*host\_name*(config)#

ステップ **2** SSH キーのビットサイズを指定します。

[local]*host\_name*(config)# **ssh key-size { 2048 | 3072 | 4096 | 5120 | 6144 | 7168 | 9216 }**

SSH キーのデフォルトのビットサイズは 2048 ビットです。

### **SSH** キー生成の待機時間の設定

SSHキーは、最後のキー生成以降に設定可能な時間間隔が経過した後にのみ生成できます。**ssh key-gen wait-time** コマンドは、この待機時間を秒単位で指定します。デフォルトの間隔は 300 秒(5 分)です。

ステップ **1** コンテキスト コンフィギュレーション モードを開始します。

[local]*host\_name*(config)# **context** *context\_name* [local]host\_name(config-ctx)#

ステップ **2** 待機時間間隔を指定します。

```
[local]host_name(config-ctx)# ssh key-gen wait-time seconds
```
[local]*host\_name*(config-ctx)#

注:

• *seconds* を 0 ~ 86400 の整数で指定します。デフォルト = 300

#### **SSH** 暗号化暗号方式の指定

SSH コンフィギュレーション モードの 暗号 CLI コマンドは、SSH 対称暗号化のために、sshd の暗号優先順位リストを設定します。そのコンテキストの暗号オプションが変更されます。

ステップ **1** SSH コンフィギュレーション モードを開始します。

[local]*host\_name*(config-ctx)# **server sshd**

ステップ **2** 必要な暗号化アルゴリズムを指定します。

[local]*host\_name*(config-sshd)# **ciphers** *algorithms*

注:

- •アルゴリズムは1~511 文字の英数字の文字列で、次に示すように、優先順位(左から右)でカンマ 区切りの変数(スペースなし)の単一の文字列として使用するアルゴリズムを指定します。
	- **blowfish-cbc**:対称キーブロック暗号、暗号ブロック連鎖(CBC)
	- **3des-cbc**:トリプルデータ暗号化規格、CBC
	- aes128-cbc : Advanced Encryption Standard (AES; 高度暗号化規格)、128 ビットキーサイズ、CBC
	- aes128-ctr: AES、128 ビットキーサイズ、カウンタモード暗号化 (CTR)
	- **aes192-ctr**:AES、192 ビットキーサイズ、CTR
	- **aes256-ctr**:AES、256 ビットキーサイズ、CTR
	- **aes128-gcm@openssh.com**:AES、128 ビットキーサイズ、Galois Counter モード [GCM]、OpenSSH
	- **aes256-gcm@openssh.com**:AES、256 ビットキーサイズ、GCM、OpenSSH
	- **chacha20-poly1305@openssh.com**:ChaCha20 対称暗号、Poly1305 暗号化メッセージ認証コード [MAC]、OpenSSH

通常のビルドにおけるアルゴリズムのデフォルトの文字列は次のとおりです。

blowfish-cbc,3des-cbc,aes128-cbc,aes128-ctr,aes192-ctr,aes256-ctr,aes128-gcm@openssh.com,aes256-gcm@openssh.com, chacha20-poly1305@openssh.com

信頼できるビルドにおけるアルゴリズムのデフォルトの文字列は次のとおりです。

aes256-ctr,aes192-ctr,aes128-ctr

ステップ **3** SSH コンフィギュレーション モードを終了します。

[local]*host\_name*(config-sshd)# **end** [local]*host\_name*#

### **MAC** アルゴリズムの設定

#### 機能の概要と変更履歴

#### 要約データ

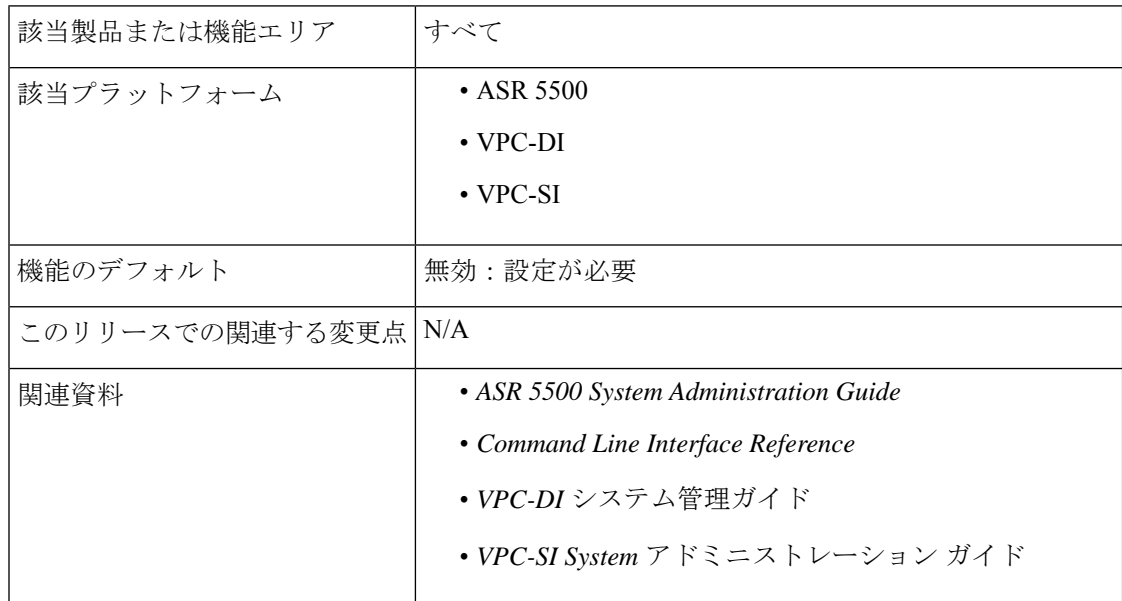

#### マニュアルの変更履歴

Ú

重要 リリース 21.2 および N5.1 よりも前に導入された機能の改訂履歴の詳細は示していません。

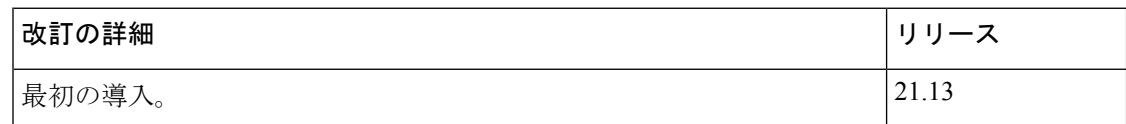

#### 機能説明

MAC アルゴリズム設定機能を使用すると、内部 SSHD サーバの MAC アルゴリズムの優先順 位を設定または変更することができます。

この機能をサポートする、新しい CLI **MACs** CLI コマンドが SSH モード設定に導入されまし た。

#### **MAC** アルゴリズムの設定

ここでは、MAC アルゴリズムの設定方法を説明します。

MAC アルゴリズムの優先順位を指定するには、次の設定を使用します。

```
configure
  context context_name
     server sshd
        macs algorithms
        end
```

```
default macs
```
#### 注:

- *alogorithms*:1 ~ 511 文字の英数字文字列を参照します。この文字列は、次のリストで示 す優先順位(左から右)のコンマ区切りの変数(スペースなし)の1つの文字列として使 用するアルゴリズムを指定します。
	- HMAC = ハッシュベースのメッセージ認証コード
	- SHA2 = セキュア ハッシュ アルゴリズム 2
	- SHA1 = セキュア ハッシュ アルゴリズム 1
	- $\cdot$  ETM = Encrypt-Then-MAC
	- UMAC = ユニバーサルハッシュに基づくメッセージ認証コード
- 次に、通常のビルドのヘルプ文字列とアルゴリズムのリストを示します。

hmac-sha2-512-etm@openssh.com,hmac-sha2-256-etm@openssh.com,hmac-sha1-etm@openssh.com,hmac-sha2-512, hmac-sha2-256,hmac-sha1,umac-128-etm@openssh.com,umac-128@openssh.com,umac-64-etm@openssh.com,umac-64@openssh.com

• 次に、信頼できるビルドのヘルプ文字列とアルゴリズムのリストを示します。

hmac-sha2-512-etm@openssh.com,hmac-sha2-256-etm@openssh.com,hmac-sha1-etm@openssh.com,hmac-sha2-512, hmac-sha2-256,hmac-sha1

• デフォルト値の文字列は次のとおりです。

hmac-sha2-512-etm@openssh.com,hmac-sha2-256-etm@openssh.com,hmac-sha1-etm@openssh.com,hmac-sha2-512, hmac-sha2-256,hmac-sha1

#### MAC アルゴリズムの指定

MAC アルゴリズムの優先順位を設定するには、次の CLI コマンドを使用します。このコマン ドは、SSH コンフィギュレーション モードで設定します。

#### **configure**

```
context context_name
  server sshd
     macs algorithms
     end
```
#### **default macs**

注:

• *alogorithms*:1 ~ 511 文字の英数字文字列を参照します。この文字列は、次のリストで示 す優先順位(左から右)のコンマ区切りの変数(スペースなし)の1つの文字列として使 用するアルゴリズムを指定します。

- HMAC = ハッシュベースのメッセージ認証コード
- SHA2 = セキュア ハッシュ アルゴリズム 2
- SHA1 = セキュア ハッシュ アルゴリズム 1
- ETM = Encrypt-Then-MAC
- UMAC = ユニバーサルハッシュに基づくメッセージ認証コード
- 次に、通常のビルドのヘルプ文字列とアルゴリズムのリストを示します。

hmac-sha2-512-etm@openssh.com,hmac-sha2-256-etm@openssh.com,hmac-sha1-etm@openssh.com,hmac-sha2-512, hmac-sha2-256,hmac-sha1,umac-128-etm@openssh.com,umac-128@openssh.com,umac-64-etm@openssh.com,umac-64@openssh.com

• 次に、信頼できるビルドのヘルプ文字列とアルゴリズムのリストを示します。

hmac-sha2-512-etm@openssh.com,hmac-sha2-256-etm@openssh.com,hmac-sha1-etm@openssh.com,hmac-sha2-512, hmac-sha2-256,hmac-sha1

• デフォルト値の文字列は次のとおりです。

hmac-sha2-512-etm@openssh.com,hmac-sha2-256-etm@openssh.com,hmac-sha1-etm@openssh.com,hmac-sha2-512, hmac-sha2-256,hmac-sha1

### **SSH** キーの生成

**ssh generate** コマンドは、SSH サーバによって使用される公開キーと秘密キーのペアを生成し ます。**v1-rsa** キーワードが削除されており、 **v2-dsa** キーワードが **ssh generate** CLI コマンド内 に隠されています。SSHキーを生成するために使用できる唯一のキーワードは、**v2-rsa**です。

Ú

重要 生成されたキーペアは、コマンドが再度発行されるまで使用中のままになります。

**ステップ1** コンテキスト コンフィギュレーション モードを開始します。

[local]*host\_name*(config)# **context** *context\_name*

[local]*host\_name*(config-ctx)#

ステップ **2** SSH キーペアを生成します。

[local]*host\_name*(config-ctx)# **ssh generate key type v2-rsa**

[local]*host\_name*(config-ctx)#

### **SSH** キーペアの設定

**ssh key** コマンドは、システムで使用される公開キーと秘密キーのペアを設定します。**v2-dsa** キーワードは、**ssh key** コマンドでは隠されています。

SSH キーペアのパラメータを指定します。

[local]host\_name(config-ctx)# **ssh key** *data* **length** *octets* **type v2-rsa**

注:

- *data* は 1 ~ 1023 文字の英数字の文字列で表される暗号化キーです。
- **length** *octets* は 0 ~ 65535 の整数で表される、暗号化されたキーのオクテット単位の長さです。
- **type** はキータイプを指定します。**v2-rsa** はサポートされている唯一のタイプです。
- *20.0* よりも前のリリースでは、最大 64 の設定可能な承認済みの SSH キーが StarOS でサポートさ れています。リリース *20.0* 以降では、最大 200 の設定可能な承認済みの SSH キーが StarOS でサ ポートされています。 重要

### 承認済み **SSH** ユーザアクセス

ユーザが、SSH 認証キーペアを持つ特定のホストから StarOS コンテキストにアクセスするこ とを許可する必要があります。

#### **SSH** ユーザアクセスの認可

SSHコンフィギュレーションモードの**authorized-key**コマンドは、指定されたホストからのコ ンテキストへのユーザアクセスを許可します。

ステップ **1** SSH コンフィギュレーション モードに移動します。

[local]host\_name(config-ctx)# **server sshd** [local]host\_name(config-sshd)#

ステップ **2 authorized-key** コマンドを使用して管理ユーザアクセスを指定します。

[local]host\_name(config-sshd)# **authorized-key username** *user\_name* **host** *host\_ip* **[ type { v2-dsa | v2-rsa } ]**

注:

- **username** *user\_name* は、sshd サーバへのアクセスに許可されたキーを持つ既存の StarOS 管理者ユーザ 名を指定します。*user\_name* は、1 ~ 255 文字の英数字文字列で表されます。sshd キーをバイパスしな いようにするには、**nopassword** オプションを使用してコンテキスト コンフィギュレーション モード の**administrator**コマンドを使用して、ユーザ名を事前に作成しておく必要があります。管理者の作成 の詳細については、「システム設定」の章を参照してください。
- **host** *host\_ip* は、このユーザ名の認証キーを持つ SSH ホストの IP アドレスを指定します。この IP アド レスは、IPv4 ドット付き 10 進表記または IPv6 コロン区切り 16 進表記である必要があります。
- **type** はキータイプを指定します。**v2-rsa** はサポートされている唯一のタイプです。

### **SSH** ユーザログインの制限事項

管理者は、StarOS CLI への SSH アクセスを、許可されたユーザの「ホワイトリスト」に制限 できます。サービスへのアクセスは、正当なニーズを持つユーザにのみ制限される場合があり ます。明示的に許可されたユーザのみが、SSH を介してホストに接続できます。ユーザ名に は、必要に応じて特定の送信元 IP アドレスを含めることができます。

AllowUsers リストは、スペースで区切られたユーザ名パターンで構成されます。パターンで 「USER」という形式を使用すると、そのユーザに対してログインが制限されます。パターン が「USER@IP\_ADDRESS'」形式の場合、ユーザとIPアドレスは個別にチェックされ、指定し た IP アドレスからのユーザへのログインを制限します。

デフォルトでは、任意のユーザによる無制限のアクセスを許可します。

#### 許可済みユーザリストの作成

**allowusers add** コマンドを使用すると、管理者は StarOS CLI にログインできるユーザのリスト を作成できます。

ステップ **1** コンテキスト コンフィギュレーション モードを開始します。

[local]*host\_name*(config)# **context** *context\_name*

[local]*host\_name*(config-ctx)#

ステップ **2** SSH コンフィギュレーション モードに移動します。

[local]*host\_name*(config-ctx)# **server sshd**

ステップ **3** SSH ユーザリストを設定します。

[local]*host\_name*(config-sshd)# **allowusers add** *user\_list*

*user\_list* は、スペースで区切られたユーザ名のパターンのリストを、1 ~ 999 文字の英数字の文字列として 指定します。パターンで「USER」という形式を使用すると、そのユーザに対してログインが制限されま す。

パターンが「USER@IP\_ADDRESS」形式の場合は、ユーザ名と IP アドレスが個別にチェックされ、その 特定の IP アドレスからユーザへのログインが制限されます。

パターンが「USER@<context>@IP\_ADDRESS」形式の場合は、ユーザ名、StarOS コンテキスト、および IPアドレスが個別にチェックされ、その特定のIPアドレスから特定のコンテキストに関連付けられている ユーザへのログインを制限します。

*user\_list* には次の制限が適用されます。

- この文字列の最大長は 3000 バイト(スペースを含む)です。
- スペースでカウントされる AllowUsers の最大数は256で、これは OpenSSH からの制限と一致します。
- 上記の制限のいずれかを超えると、エラーメッセージが表示されます。このメッセージでは、正 規表現のパターンを使用して文字列を短くするか、または **no allowusers add** や **default allowusers add** を使用してすべての allowusers を削除するか、または再設定するように求められます。 重要

詳細については、『*Command Line Interface Reference*』の「*SSH Configuration Mode Commands*」の章を参照 してください。

ステップ **4** SSH コンフィギュレーション モードを終了します。

[local]*host\_name*(config-sshd)# **end** [local]*host\_name*#

## **SSH** ユーザログイン認証

StarOS は、次のシナリオの場合、許可済みキーとユーザアカウントの組み合わせを使用して SSH によるユーザログインの試行を認証します。

- •ユーザは、ローカルコンテキスト (VPN) インターフェイスを介してローカルコンテキス トのユーザ名と、ローカルコンテキストで設定されている許可済みのキーを使用してログ インしようとします。
- ユーザは、ローカル以外のコンテキストインターフェイスを介してローカル以外のコンテ キストのユーザ名と、ローカル以外のコンテキストで設定されている許可済みのキーを使 用してログインしようとします。
- ユーザは、ローカル以外のコンテキストインターフェイスを介してローカルコンテキスト のユーザ名と、ローカルコンテキストで設定されている許可済みのキーを使用してログイ ンしようとします。
- ユーザは、ローカル コンテキスト インターフェイスを介してローカル以外のコンテキス トのユーザ名と、ローカル以外のコンテキストで設定されている許可済みのキーを使用し てログインしようとします。

現在のシステム設定に基づいて認証が失敗すると、ログインが阻止され、エラーメッセージが 生成されます。

StarOS では、ユーザ ID が異なるユーザが同じ公開 SSH キーを使用して、許可されていないコ ンテキストへログインすることは許可されていません。ユーザの認証では、許可済みキーと ユーザアカウントの組み合わせが考慮されます。

#### Ú

StarOSリリース21.0以降では、ユーザがローカル以外のコンテキストからログインした場合、 そのユーザは /flash ディレクトリにアクセスできません。 重要

### セキュアなセッションログアウト

StarOS が SSH クライアントから切断されると、デフォルトの動作によって CLI または SFTP セッションは約45秒(デフォルトのパラメータを使用)で終了します。SSHコンフィギュレー ション モードの CLI コマンドを使用すると、このデフォルトの SSHD 切断動作を無効にした り、変更したりできます。

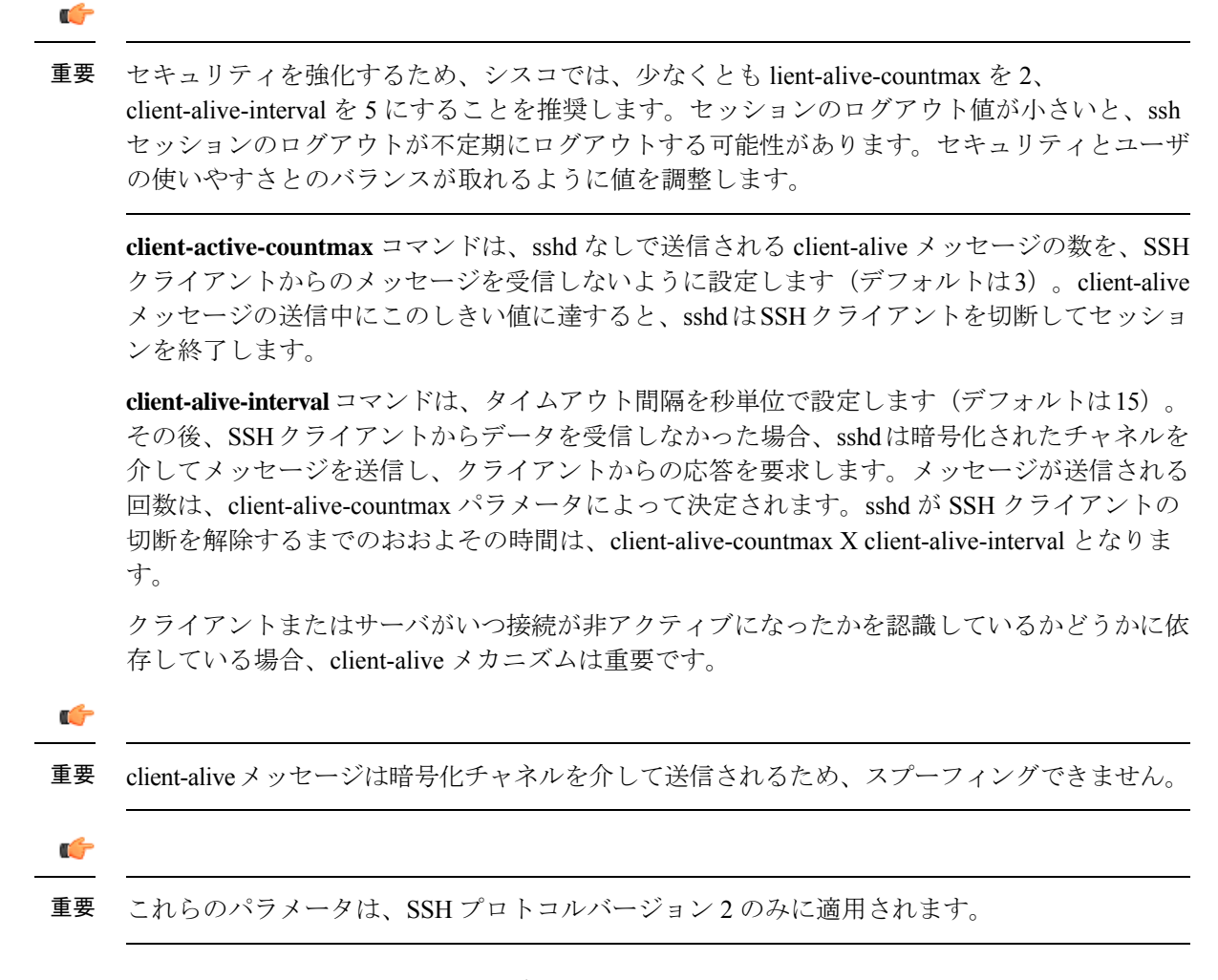

#### デフォルトの **sshd** セキュア セッション ログアウト パラメータの変更

次のコマンドシーケンスは、クライアントの ClientAliveCountmax(デフォルトは 3)および ClientAliveInterval (デフォルトは 15 秒)のパラメータのデフォルト設定を変更します。

ステップ **1** コンテキスト コンフィギュレーション モードを開始します。

[local]*host\_name*# **configure**

ステップ **2** SSH コンフィギュレーション モードに移動します。

[local]*host\_name*(config)# **context** *context\_name*

ステップ **3** ClientAliveCountmax パラメータを 2 に設定します。

[local]*host\_name*(config-sshd)# **client-alive-countmax 2**

ステップ **4** ClientAliveInterval パラメータを 5 秒に設定します。

[local]*host\_name*(config-sshd)# **client-alive-interval 5**

```
ステップ 5 SSH コンフィギュレーション モードを終了します。
```
[local]*host\_name*(config-sshd)# **end** [local]*host\_name*#

## 外部サーバへの **SSH** クライアントログイン

StarOSは、StarOSゲートウェイから外部サーバへのSSH/SFTPアクセスの公開キーの認証をサ ポートしています。この機能を設定するには、SSHクライアントキーのペアを生成し、クライ アント公開キーを外部サーバにプッシュします。

デフォルトでは、StarOS は外部サーバへの username-password の認証のみをサポートしていま す。 (注)

#### **SSH** クライアント暗号の設定

SSH クライアント コンフィギュレーション モードの **cipher** CLI コマンドは、外部サーバにロ グインするときに暗号優先順位リストを設定します。

```
ステップ 1 SSH クライアント コンフィギュレーション モードを開始します。
```
[local]*host\_name*(config)# **client ssh**

ステップ2 必要な暗号化アルゴリズムを指定します。

```
[local]host_name(config-ssh)# ciphers algorithms
```
注:

- •アルゴリズムは1~511文字の英数字の文字列で、次に示すように、優先順位(左から右)でカンマ 区切りの変数(スペースなし)の単一の文字列として使用するアルゴリズムを指定します。
	- **blowfish-cbc**:対称キーブロック暗号、暗号ブロック連鎖(CBC)
	- **3des-cbc**:トリプルデータ暗号化規格、CBC
	- **aes128-cbc**:Advanced Encryption Standard(AES; 高度暗号化規格)、128 ビットキーサイズ、CBC
	- aes128-ctr: AES、128 ビットキーサイズ、カウンタモード暗号化 (CTR)
	- **aes192-ctr**:AES、192 ビットキーサイズ、CTR
	- **aes256-ctr**:AES、256 ビットキーサイズ、CTR
	- **aes128-gcm@openssh.com**:AES、128 ビットキーサイズ、Galois Counter モード [GCM]、OpenSSH
	- **aes256-gcm@openssh.com**:AES、256 ビットキーサイズ、GCM、OpenSSH

• **chacha20-poly1305@openssh.com**:ChaCha20 対称暗号、Poly1305 暗号化メッセージ認証コード [MAC]、OpenSSH

通常のビルドにおけるアルゴリズムのデフォルトの文字列は次のとおりです。

aes256-ctr,aes192-ctr,aes128-ctr,aes256-gcm@openssh.com,aes128-gcm@openssh.com,chacha20-poly1305@openssh.com, blowfish-cbc,3des-cbc,aes128-cbc

信頼できるビルドにおけるアルゴリズムのデフォルトの文字列は次のとおりです。

aes256-ctr,aes192-ctr,aes128-ctr

ステップ **3** SSH クライアント コンフィギュレーション モードを終了します。

[local]*host\_name*(config-ssh)# **end** [local]*host\_name*#

### 優先認証方式の設定

SSHクライアントコンフィギュレーションモードの**preferredauthentications**CLIコマンドは、 適切な認証方式を設定します。

ステップ **1** SSH クライアント コンフィギュレーション モードを開始します。

[local]*host\_name*(config)# **client ssh**

#### ステップ **2** 優先認証方式の指定

[local]*host\_name*(config-ssh)# **preferredauthentications** *methods*

注:

- 方式:次に示すように、優先順位順(左から右)に、カンマ区切りの変数(スペースなし)の単一の 文字列として使用される認証方式を指定します。
	- **publickey** :SSH v2-RSA プロトコルを使用した認証
	- **keyboard-interactive** :任意の数の情報を要求します。各情報について、サーバはプロンプトのラ ベルを送信します。
	- **password** :単一のパスワードの単純な要求

• デフォルト:方式の値を [publickey,password] にリセットします。

ステップ **3** SSH クライアント コンフィギュレーション モードを終了します。

[local]*host\_name*(config-ssh)# **exit** [local]*host\_name*(config)#

#### **SSH** クライアントキーペアの生成

SSHクライアントコンフィギュレーションモードでコマンドを使用し、秘密キーを指定して、 SSH クライアントキーペアを生成します。

ステップ **1** SSH クライアント コンフィギュレーション モードを開始します。

[local]*host\_name*(config)# **client ssh**

[local]*host\_name*(config-ssh)#

ステップ **2** SSH 秘密キー情報とキータイプを入力します。

[local]*host\_name*(config-ssh)# **ssh key** *private\_key\_string* **length** *key\_length* **[ type v2-rsa ]** [local]*host\_name*(config-ssh)#

**key** *private\_key\_string* は、秘密キーの値を 1 ~ 4499 文字の英数字の文字列として指定します。

**length** *key\_length* は、0 ~ 65535 の整数でキーの長さをバイト単位で指定します。

**type v2-rsa** は SSH クライアントキーのタイプを指定します。サポートされている SSH クライアントキー のタイプは、**v2-rsa** のみです。

ステップ **3** SSH クライアントキーのペアを生成します。

[local]*host\_name*(config-ssh)# **ssh generate key [ type v2-rsa ]**

[local]*host\_name*(config-ssh)#

**type v2-rsa** は SSH クライアントキーのタイプを指定します。サポートされている SSH クライアントキー のタイプは、**v2-rsa** のみです。

ステップ **4** SSH クライアントキーが生成されていることを確認します。

[local]*host\_name*(config-ssh)# **do show ssh client key**

ステップ **5** SSH クライアント コンフィギュレーション モードを終了します。

[local]*host\_name*(config-ssh)# **exit**

[local]*host\_name*(config)#

### 外部サーバへの **SSH** クライアント公開キーのプッシュ

このサーバへの SSH/SFTP アクセスをサポートするには、SSH クライアント公開キーを外部 サーバにプッシュする必要があります。

ステップ **1** Exec モードで、**push ssh-key** コマンドを実行します。

[local]*host\_name*# **push ssh-key {** *host\_name* **|** *host\_ip\_address* **} user** *username* **[ context** *context\_name* **]** [local]*host\_name*#

使用する前に

*host\_name* は、DNS ルックアップを介して解決される必要がある論理ホスト名を使用してリモートサーバ を指定します。これは、1 ~ 127 文字の英数字文字列で表されます。

*host\_ip\_address* は、IPv4 ドット付き 10 進表記または IPv6 コロン区切り 16 進表記で表されます。

**user** *username* は、外部サーバで有効なユーザ名を 1 ~ 79 文字の英数字の文字列として指定します。

**context** *context\_name*は、有効なコンテキスト名を指定します。コンテキスト名はオプションです。指定さ れていない場合は、現在のコンテキストが処理に使用されます。

- ステップ **2** 他の外部サーバでの SSH/SFTP アクセスをサポートするには、ステップ 1 を繰り返します。
- ステップ **3** 外部サーバへの SSH クライアントのログインをテストします。

local]*host\_name*# **ssh {** *hostname* **|** *ip\_address* **} user** *username* **port** *port\_number*

### **NETCONF** の有効化

SSH キーは、NETCONF プロトコルと ConfD エンジンが Cisco Network Service Orchestrator (NSO)をサポートするために有効になる前に必要になります。

NETCONF を有効にする方法の詳細については、このガイドの付録の「*NETCONF* と *ConfD*」 を参照してください。

# <span id="page-19-0"></span>**2** 番目の **IP** アドレスを使用した管理インターフェイスの 設定

必要に応じて、vNIC 管理インターフェイスに 2 番目の IP アドレスを設定できます。

#### 手順

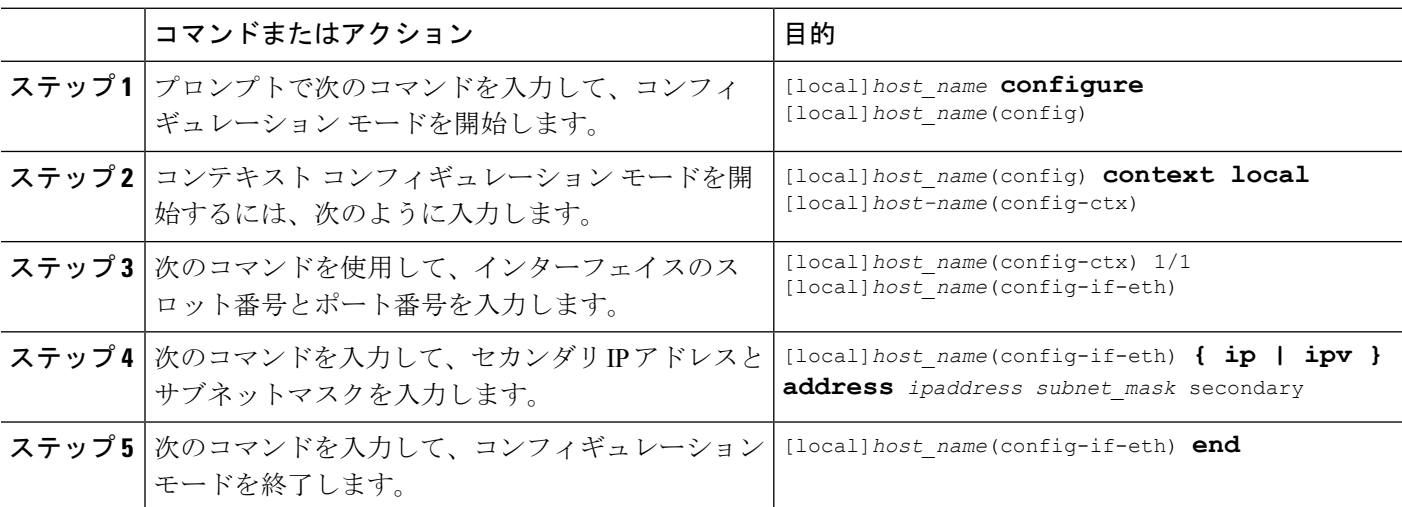

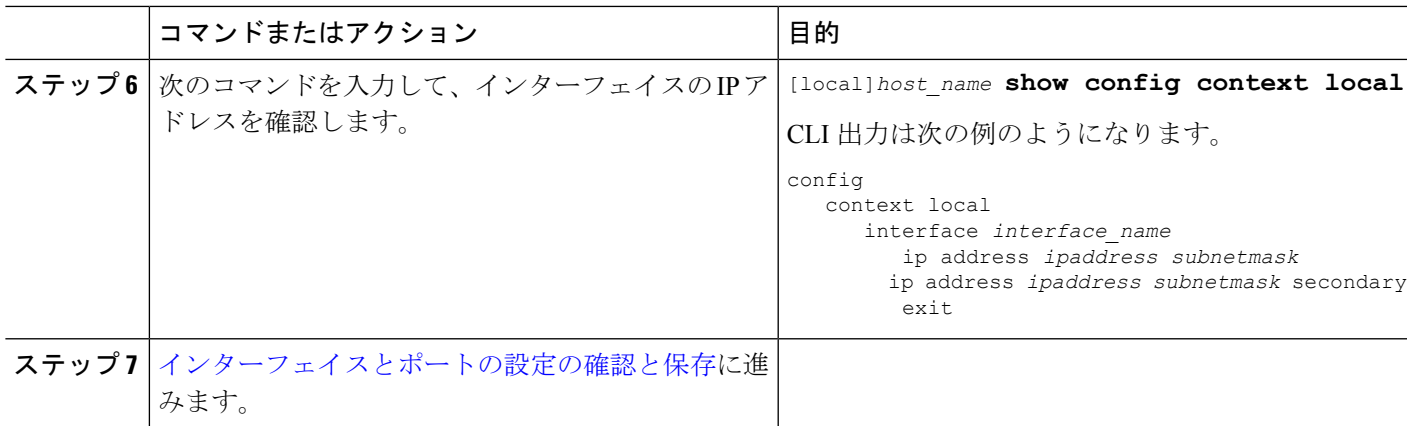

# <span id="page-20-0"></span>**Open SSH** から **Cisco SSH** へのアップグレードと移行

## 機能の概要と変更履歴

#### 要約データ

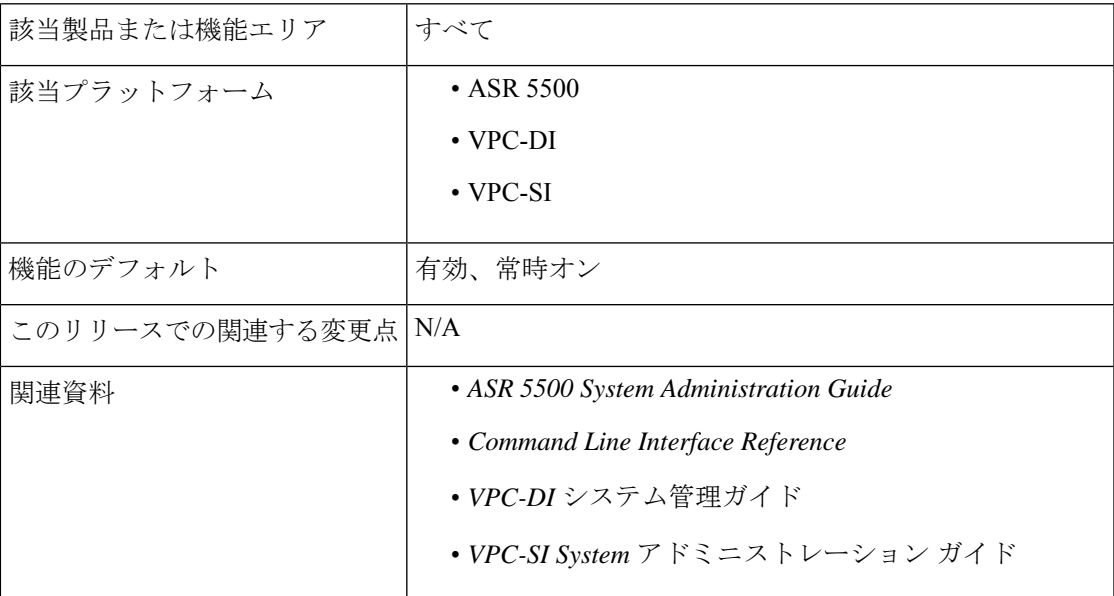

#### マニュアルの変更履歴

### Ú

重要 リリース 21.2 および N5.1 よりも前に導入された機能の改訂履歴の詳細は示していません。

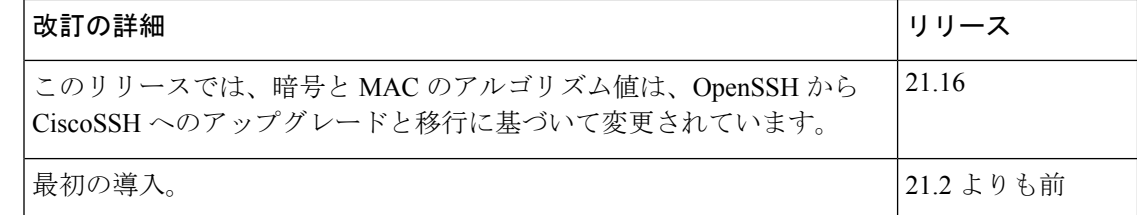

### 変更された機能

Cisco ASR 5500 および VPC 製品のセキュリティ対策として、暗号および MAC アルゴリズム値 は、Cisco SSH バージョンへの Open SSH のアップグレードと移行をサポートするように変更 されています。

以前の動作:21.16よりも前のリリースでは、**cipher**コマンドと**macs**コマンドの**default**アルゴ リズム値は次のようになっていました。

#### • 暗号化方式

リリース **20.x** ~ **21.15**(通常のビルドのみ)

通常のビルドのアルゴリズムの値を次のようにリセットします。

blowfish-cbc,3des-cbc,aes128-cbc,aes128-ctr,aes192-ctr,aes256-ctr,aes128-gcm@openssh.com,aes256-gcm@openssh.com,chacha20-poly1305@openssh.com

• **MAC**

リリース **20.x** ~ **21.15**(信頼できるビルドのみ)

信頼できるビルドのアルゴリズムの値を次のようにリセットします。

hmac-sha2-512-etm@openssh.com,hmac-sha2-256-etm@openssh.com,hmac-sha1-etm@openssh.com,hmac-sha2-512, hmac-sha2-256,hmac-sha1

• **KEX** アルゴリズム

リリース **20.x** ~ **21.15**

通常のビルドと信頼できるビルドで使用可能なアルゴリズム:

diffie-hellman-group1-sha1,diffie-hellman-group14-sha1

新しい動作:このリリースでは、**default** コマンドと **cipher** コマンドの**macs**アルゴリズム値は 次のとおりです。

#### • 暗号化方式

リリース **21.16** 以降:**Post OpenSSH** から **CiscoSSH** へのアップグレードと移行

通常のビルドのデフォルトのアルゴリズムは次のとおりです。

aes256-ctr,aes192-ctr,aes128-ctr,aes256-gcm@openssh.com,aes128-gcm@openssh.com,chacha20-poly1305@openssh.com

通常のビルドで使用可能なアルゴリズムは次のとおりです。

aes256-ctr,aes192-ctr,aes128-ctr,aes256-gcm@openssh.com,aes128-gcm@openssh.com,chacha20-poly1305@openssh.com,aes128-cbc

信頼できるビルドでデフォルトのアルゴリズムと使用可能なアルゴリズム:

aes256-ctr,aes192-ctr,aes128-ctr

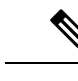

信頼できるビルドのデフォルトの暗号と設定可能な暗号に変更は ありません。 (注)

- **MAC**
	- リリース **21.16** 以降:**Post OpenSSH** から **CiscoSSH** へのアップグレードと移行

#### 通常のビルドでデフォルトのアルゴリズムと使用可能なアルゴリズム:

hmac-sha2-512-etm@openssh.com,hmac-sha2-256-etm@openssh.com,hmac-sha1-etm@openssh.com,hmac-sha2-512, hmac-sha2-256,hmac-sha1

#### 信頼できるビルドでデフォルトのアルゴリズム:

hmac-sha2-512,hmac-sha2-256,hmac-sha1

信頼できるビルドで使用可能なアルゴリズム:

hmac-sha2-512,hmac-sha2-256,hmac-sha1

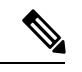

hmac-sha2-512-etm@openssh.com、hmac-sha2-256-etm@openssh.com、 hmac-sha1-etm@openssh.com は信頼できるビルドから削除されま す。 (注)

• **KEX** アルゴリズム

リリース **21.16** 以降:**Post OpenSSH** から **CiscoSSH** へのアップグレードと移行

通常のビルドと信頼できるビルドで使用可能なアルゴリズム:

diffie-hellman-group14-sha1

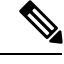

KEXアルゴリズムは、StarOSでは設定できません。したがって、 CLI の変更はありません。 (注)

# <span id="page-22-0"></span>**VM** ハードウェアの検証

リソース割り当ての問題を回避するには、システム内で使用されるすべてのVMが同じサイズ の CPU と同じサイズのメモリを持つことが重要です。すべてのインターフェイスでパフォー マンスのバランスを取るために、サービスポートと DI ポートが同じスループット能力を備え ていることを確認してください。

すべてのカードまたは特定のカードのハードウェア設定を確認するには、**show cloud hardware**[*card\_number*} コマンドを使用します。次に、カード 1(CF)でのこのコマンドの出 力例を示します。

```
[local]s1# show cloud hardware 1
```
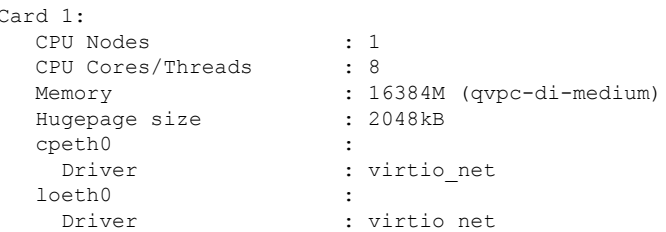

#### 次に、カード3 (SF) でのこのコマンドの出力例を示します。

[local]s1# **show cloud hardware 1**

| Card 3:           |                           |
|-------------------|---------------------------|
| CPU Nodes         | $\cdot$ 1                 |
| CPU Cores/Threads | : 8                       |
| Memory            | : 16384M (qvpc-di-medium) |
| Hugepage size     | : 2048kB                  |
| cpeth0            |                           |
| Driver            | : vmxnet3                 |
| port3 10          | $\ddot{\phantom{a}}$      |
| Driver            | : vmxnet3                 |
| port3 11          |                           |
| Driver            | vmxnet3                   |
|                   |                           |

基本となる VM ハードウェアの最適な設定を表示するには、**show hardware optimum** を使用し ます。現在の VM 設定を最適な設定と比較するには、**show cloud hardware test** コマンドを使 用します。最適に設定されていないパラメータは、次の出力例に示すように、アスタリスク付 きでフラグが立てられます。この例では、CPU コア/スレッドおよびメモリが最適に設定され ていません。

[local]s1# **show cloud hardware test 1**

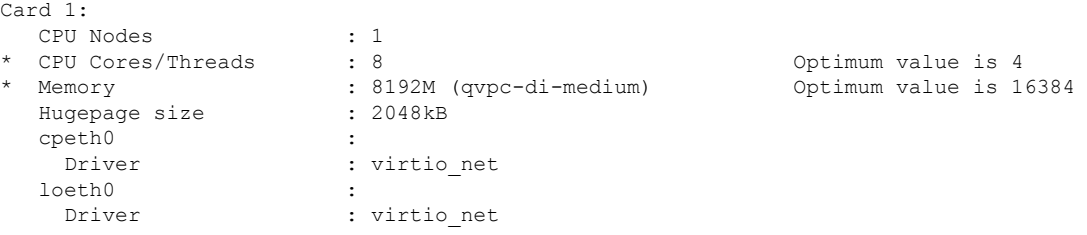

設定ディスクまたはローカルフラッシュ上の設定ファイルを表示するには、**show cloud configuration** *card\_number* コマンドを使用します。フラッシュメモリ上のロケーション パラ メータファイルは、インストール時に定義されます。また、ディスク構成は通常、オーケスト レーションによって作成され、カードに接続されます。次に、カード1でのこのコマンドの出 力例を示します。

[local]s1# **show cloud configuration 1**

```
Card 1:
 Config Disk Params:
 -------------------------
   No config disk available
```
Local Params: ------------------------- CARDSLOT=1 CARDTYPE=0x40010100 CPUID=0

すべてのカードまたは特定のカードのIFTASK設定を表示するには、**show cloudhardware iftask** コマンドを使用します。デフォルトでは、コアは PMD と VNPU の両方に使用されるように設 定されています。次に、カード 4 でのこのコマンドの出力例を示します。

[local]mySystem# show cloud hardware iftask 4 Card 4: Total number of cores on VM: 24 Number of cores for PMD only: 0 Number of cores for VNPU only: 0 Number of cores for PMD and VNPU: 3 Number of cores for MCDMA: 4 Hugepage size: 2048 kB<br>Total hugepages: 16480256 kB Total hugepages: NPUSHM hugepages: 0 kB CPU flags: avx sse sse2 ssse3 sse4\_1 sse4\_2 Poll CPU's: 1 2 3 4 5 6 7 KNI reschedule interval: 5 us

 $\mathbf I$